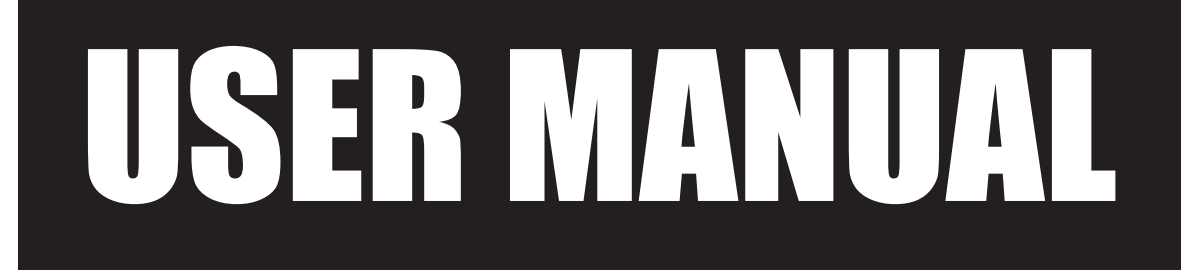

VERSION V1.0 AUG 2010

# MiniPOS Hardware System

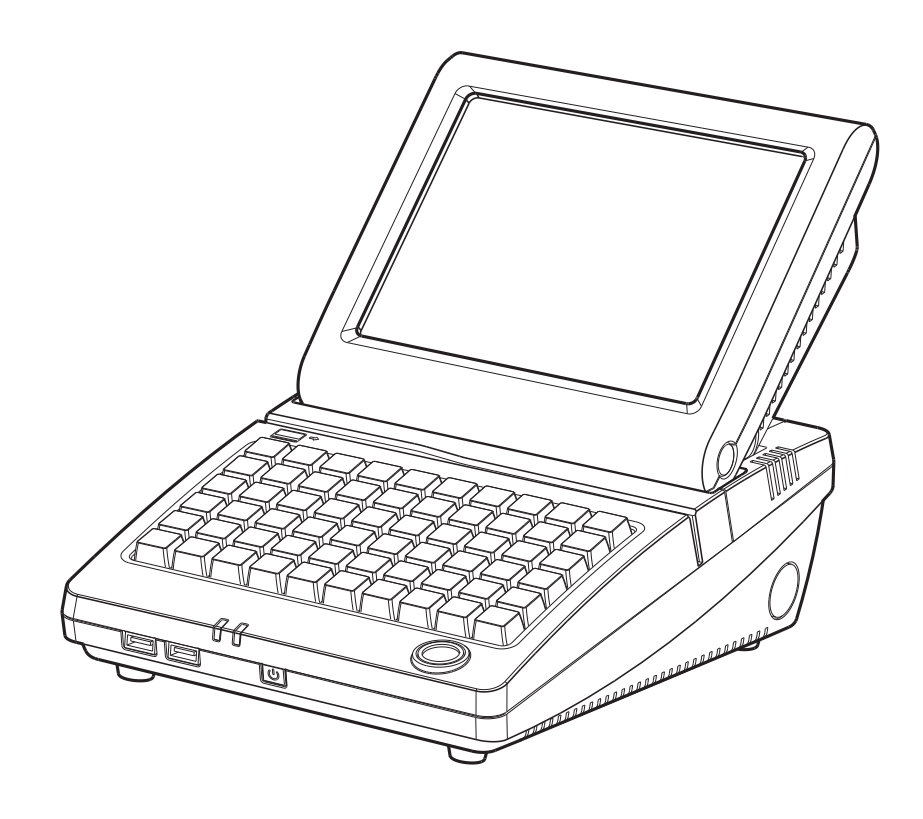

Copyright 2010 August All Rights Reserved Manual Version 1.0 Part Number: 3LMPPA530110

> The information contained in this document is subject to change without notice. We make no warranty of any kind with regard to this material, including, but not limited to, the implied warranties of merchantability and fitness for a particular purpose. We shall not be liable for errors contained herein or for incidental or consequential damages in connection with the furnishing, performance, or use of this material.

> This document contains proprietary information that is protected by copyright. All rights are reserved. No part of this document may be photocopied, reproduced or translated to another language without the prior written consent of the manufacturer.

### **TRADEMARK**

Intel®, Pentium® and MMX are registered trademarks of Intel® Corporation. Microsoft® and Windows® are registered trademarks of Microsoft Corporation. Other trademarks mentioned herein are the property of their respective owners.

## **Safety**

#### **IMPORTANT SAFETY INSTRUCTIONS**

- 1. To disconnect the machine from the electrical power supply, turn off the power switch and remove the power cord plug from the wall socket. The wall socket must be easily accessible and in close proximity to the machine.
- 22 Read these instructions carefully. Save these instructions for future reference.
- 33 Follow all warnings and instructions marked on the product.
- 4. Do not use this product near water.
- 55 Do not place this product on an unstable cart, stand, or table. The product may fall, causing serious damage to the product.
- 6. Slots and openings in the cabinet and the back or bottom are provided for ventilation to ensure reliable operation of the product and to protect it from overheating. These openings must not be blocked or covered. The openings should never be blocked by placing the product on a bed, sofa, rug, or other similar surface. This product should never be placed near or over a radiator or heat register or in a built-in installation unless proper ventilation is provided.
- 7. This product should be operated from the type of power indicated on the marking label. If you are not sure of the type of power available, consult your dealer or local power company.
- 8. Do not allow anything to rest on the power cord. Do not locate this product where persons will walk on the cord.
- 9. Never push objects of any kind into this product through cabinet slots as they may touch dangerous voltage points or short out parts that could result in a fire or electric shock. Never spill liquid of any kind on the product.

## **CE MARK**

This device complies with the requirements of the EEC directive 2004/108/EC with regard to "Electromagnetic compatibility" and 2006/95/EC "Low Voltage Directive".

## **FCC**

This device complies with part 15 of the FCC rules. Operation is subject to the following two conditions:

(1) This device may not cause harmful interference.

(2) This device must accept any interference received, including interference that may cause undesired operation.

#### **CAUTION ON LITHIUM BATTERIES**

There is a danger of explosion if the battery is replaced incorrectly. Replace only with the same or equivalent type recommended by the manufacturer. Discard used batteries according to the manufacturer's instructions.

#### **LEGISLATION AND WEEE SYMBOL**

2002/96/EC Waste Electrical and Electronic Equipment Directive on the treatment, collection, recycling and disposal of electric and electronic devices and their components.

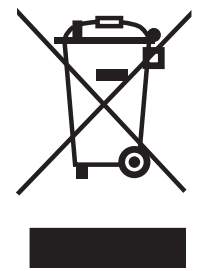

The crossed dust bin symbol on the device means that it should not be disposed of with other household wastes at the end of its working life. Instead, the device should be taken to the waste collection centers for activation of the treatment, collection, recycling and disposal procedure.

To prevent possible harm to the environment or human health from uncontrolled waste disposal, please separate this from other types of wastes and recycle it responsibly to promote the sustainable reuse of material resources.

Household users should contact either the retailer where they purchased this product, or their local government office, for details of where and how they can take this item for environmentally safe recycling.

Business users should contact their supplier and check the terms and conditions of the purchase contract.

This product should not be mixed with other commercial wastes for disposal.

## **Revision History**

Changes to the original user manual are listed below:

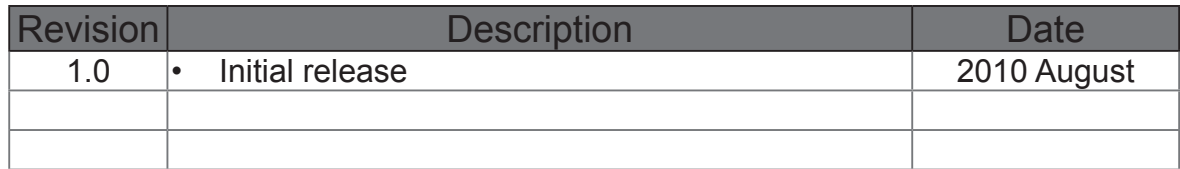

### **Table of Contents**

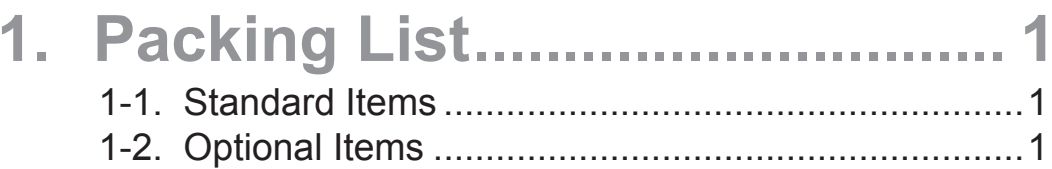

#### 

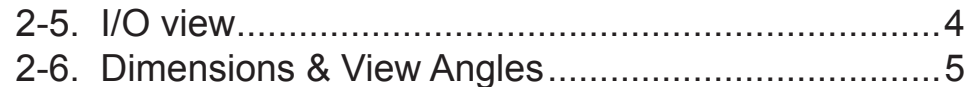

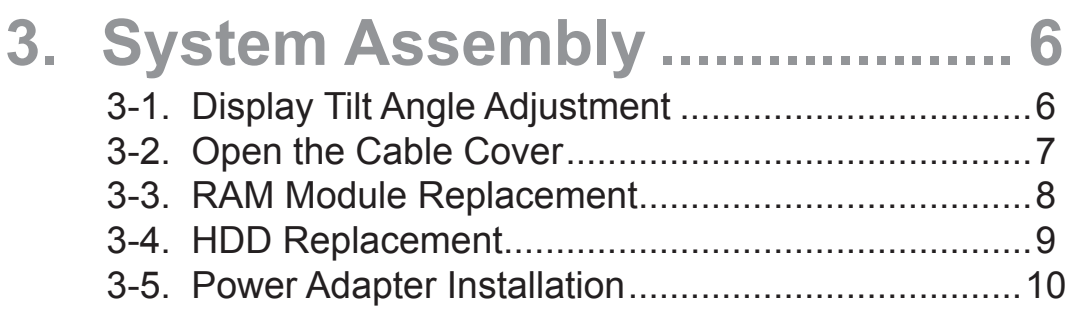

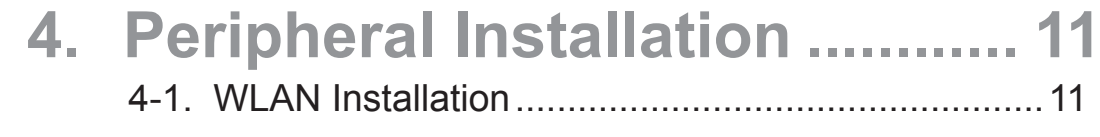

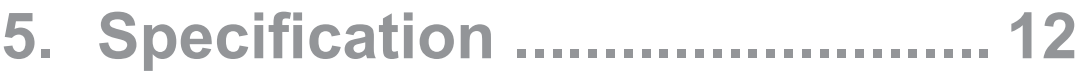

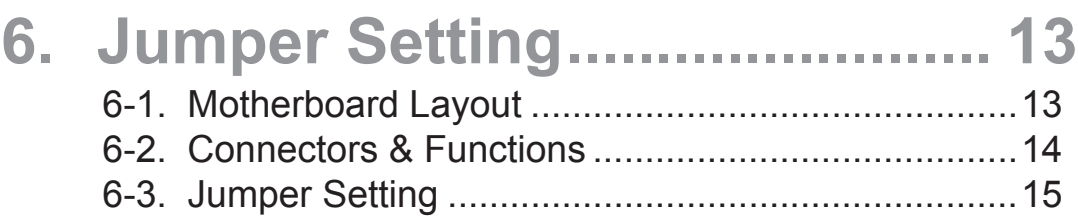

## **Appendix: Drivers Installation .... 18**

## **1. Packing List**

#### **1111 Standard Items**

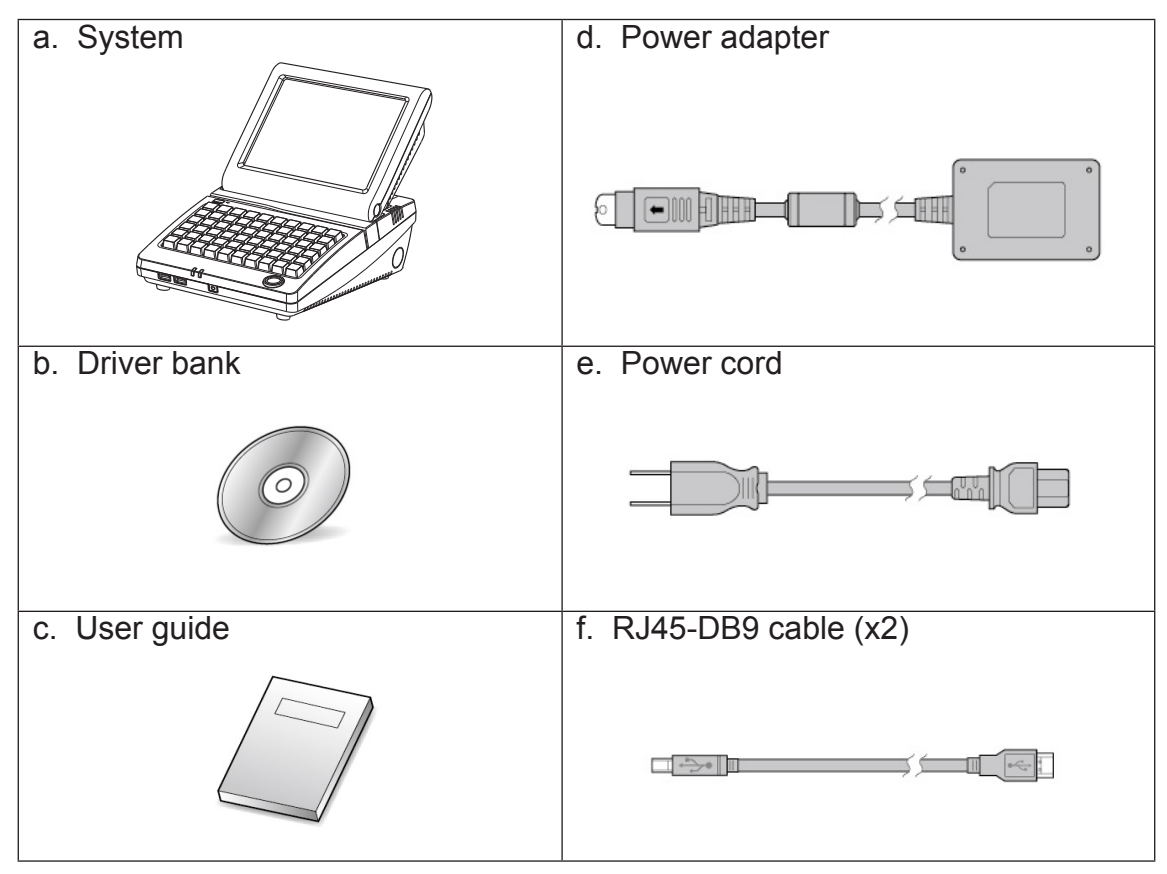

*Note: Power cord will be supplied differently according to various region or country.*

#### **1111 Optional Items**

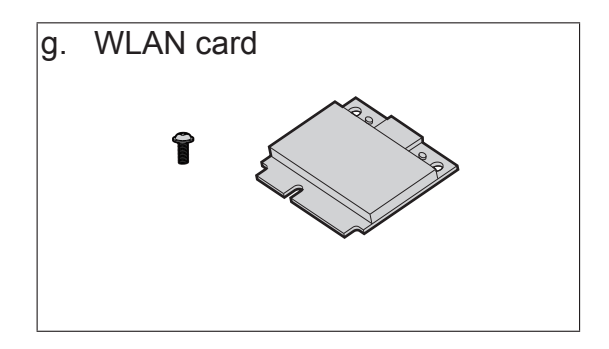

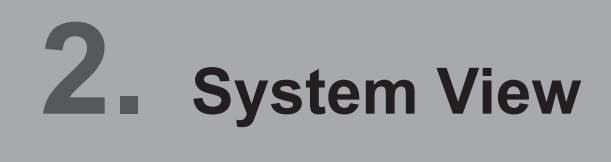

#### **2222 Front View**

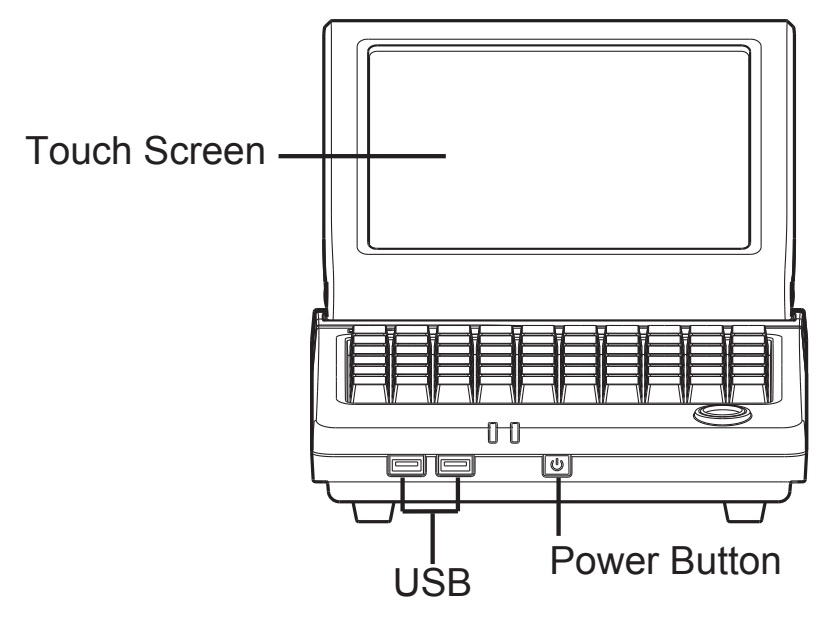

**2222 Top View**

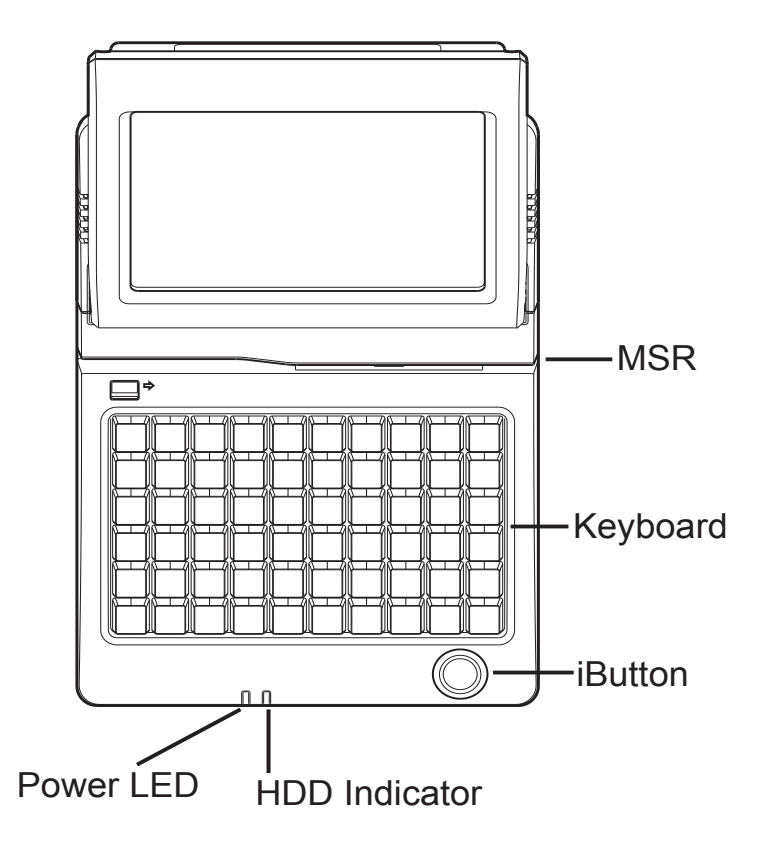

#### **2222 Side View**

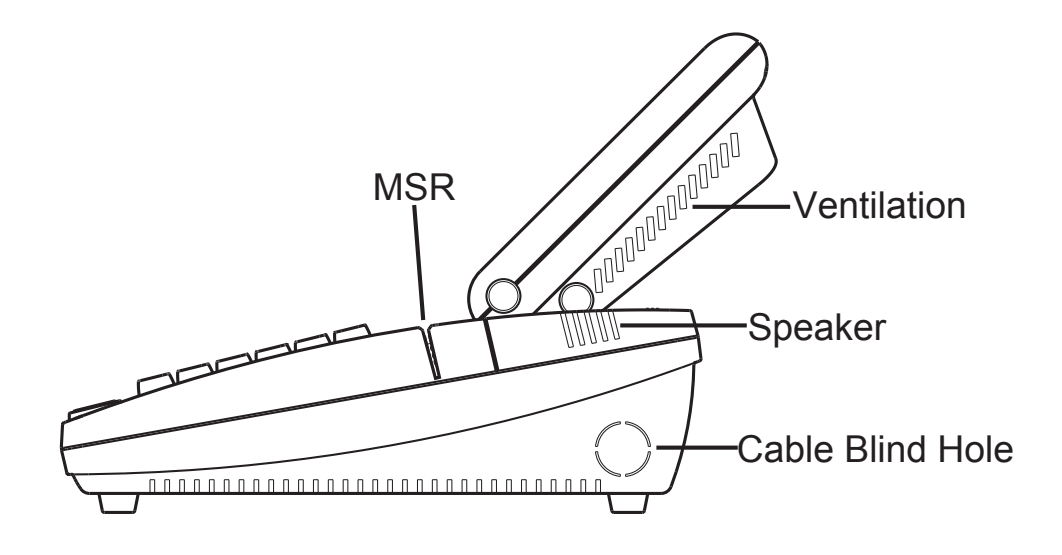

#### **2222 Rear View**

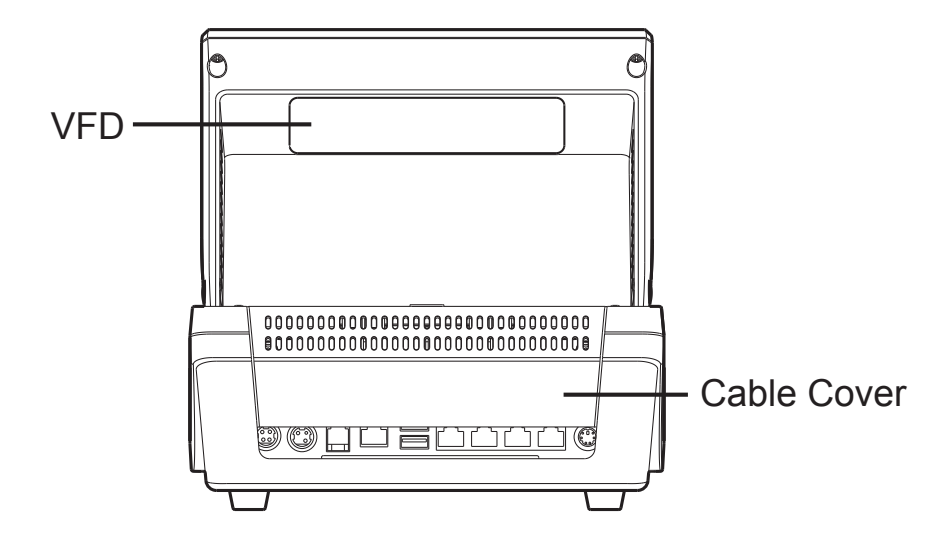

### **2222 I/O view**

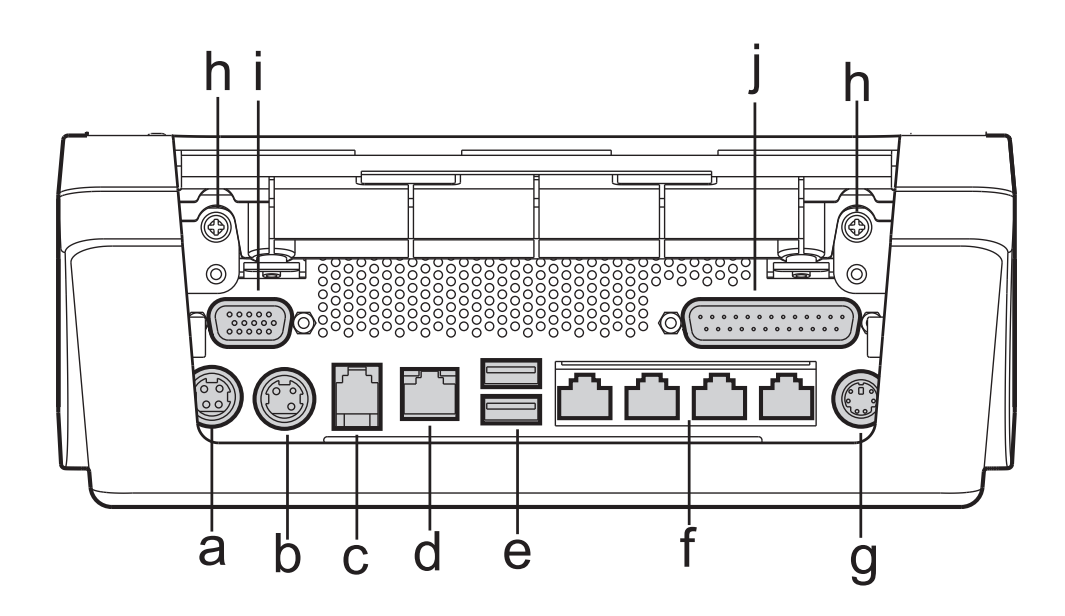

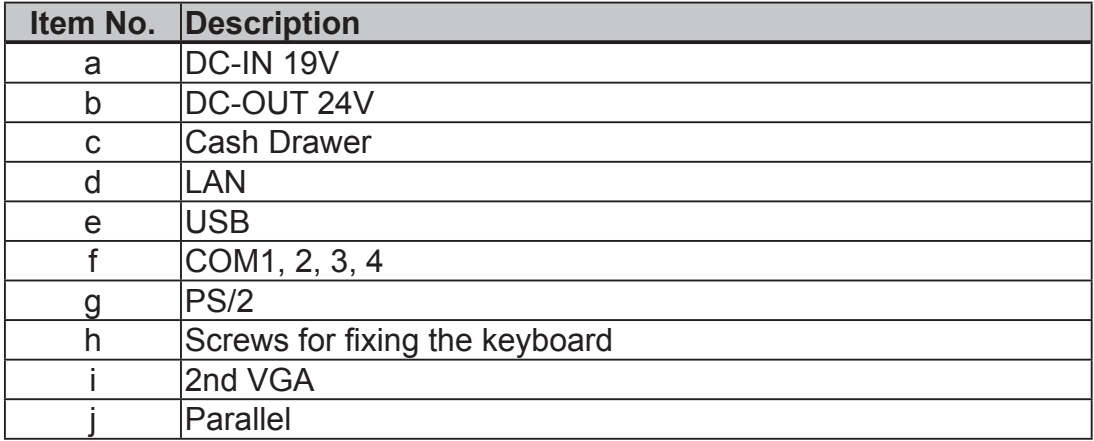

## **2222 Dimensions & View Angles**

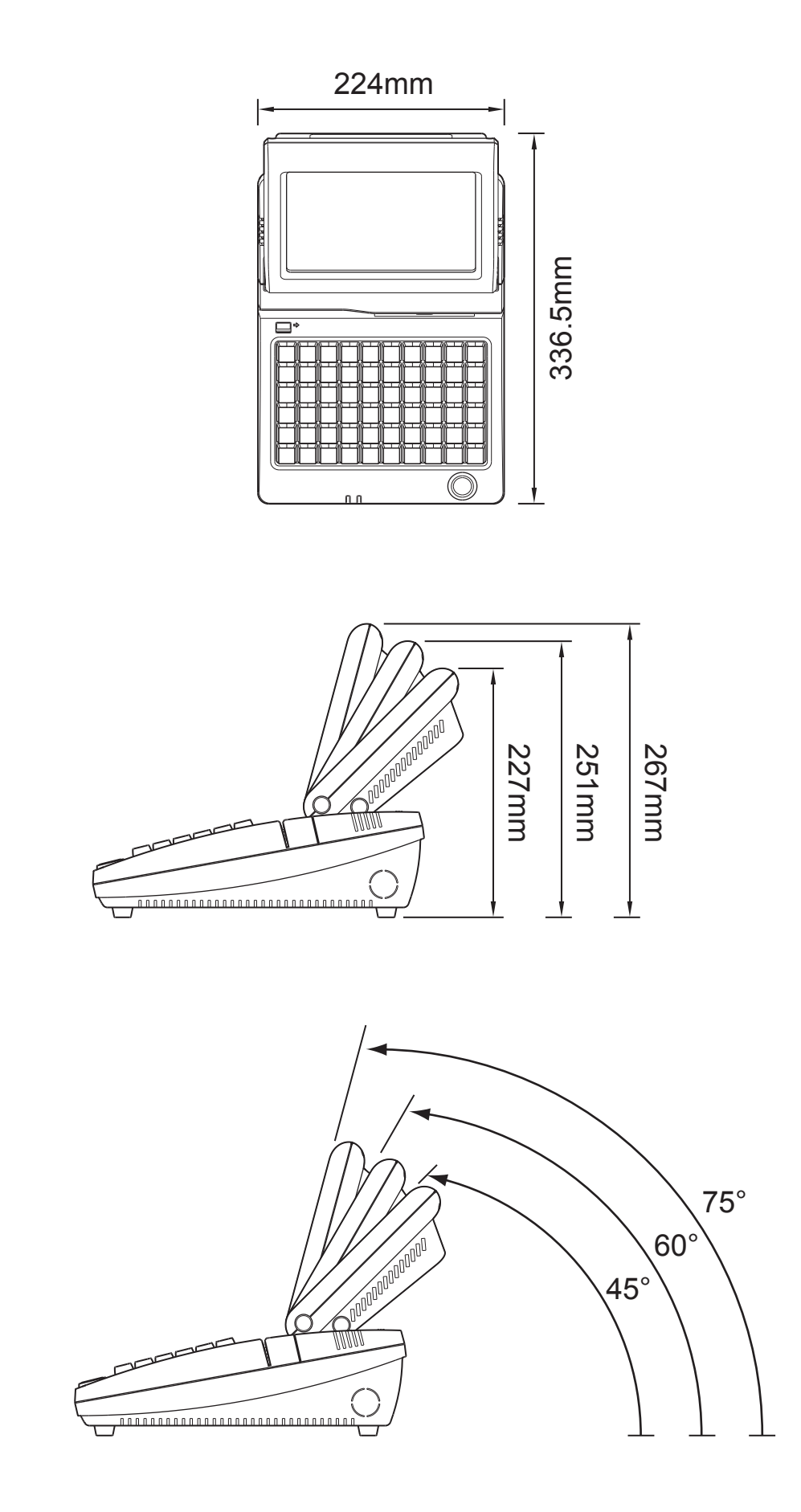

## **3. System Assembly**

#### **3333 Display Tilt Angle Adjustment**

- **11** Take apart the rubber hinge covers (x2) at both sides.
- **22** Loose screws (x2) inside for adjustment.

- **3.** Take apart the rubber hinge covers (x2) near the ventilation holes.
- **4.** Remove screws (x2) inside to adjust display tilt angle.

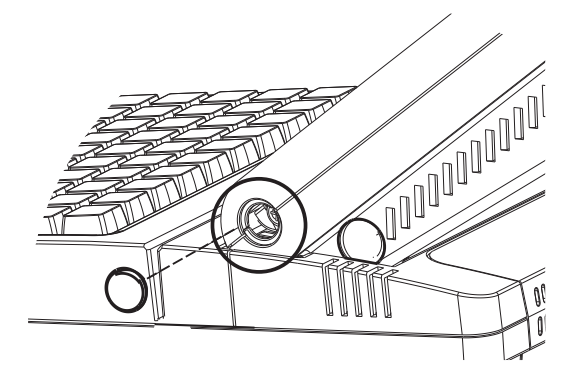

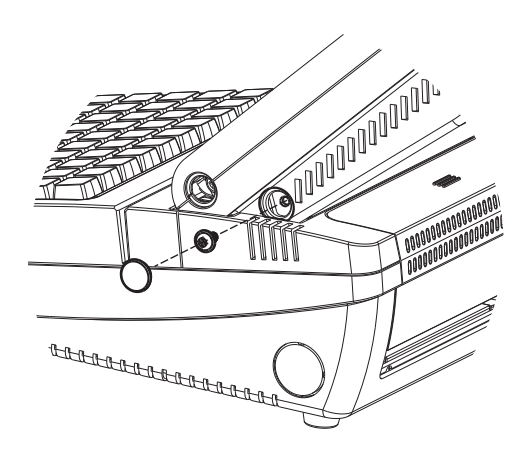

**5.** The display viewing angle can be adjusted (total 3 adjustable).

 *\*Note: Default 45 degrees.*

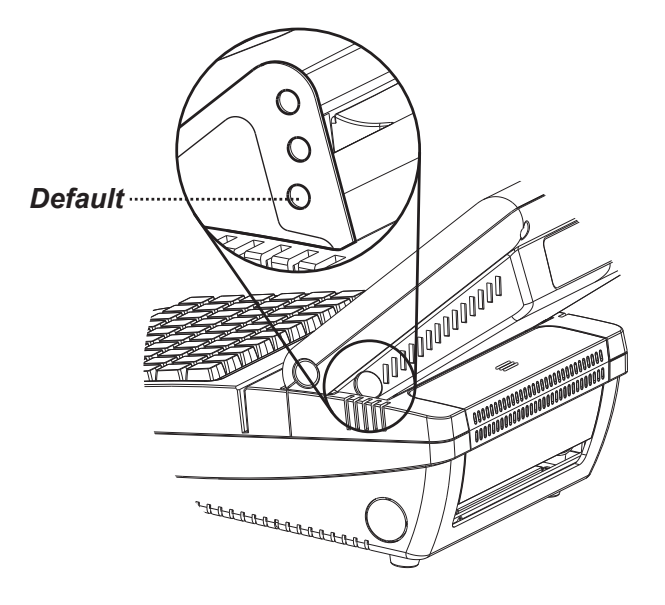

### **Open the Cable Cover**

- Turn to the rear side of the sytem.
- Open the cable cover by lifting upward (as arrow shown).

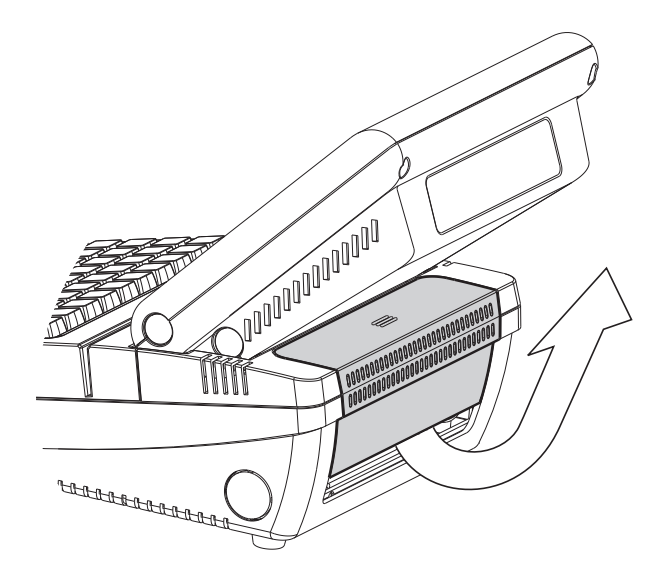

 To put it back, do parallely push the cable cover untill you hear clicking sound.

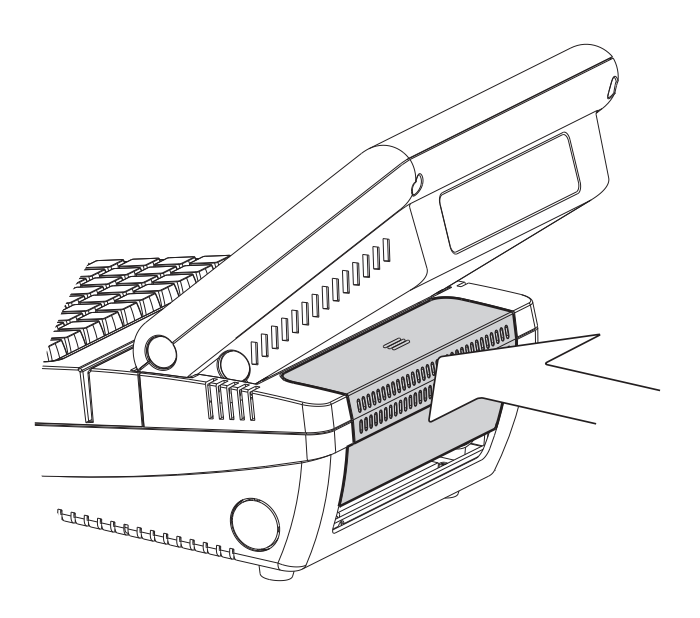

### **3333 RAM Module Replacement**

#### **Before Replacement**

- **11** Follow the steps at 3-2 to open the cable cover at the back.
- **2.** Remove screws (x2) on upper side of the I/O panel.
- **33** Slide and open the keyboard.

#### **Removing a RAM module**

- **44** Find the memory slow at the left inside of the motherboard.
- **5.** Flip the ejector clips outwards to remove the memory module from the memory slot.

#### **Installing a RAM moudle**

**6.** Slide the memory module into the memory slot and press down until the ejector clips click in place.

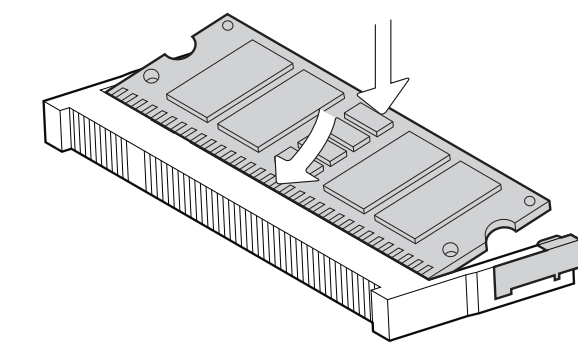

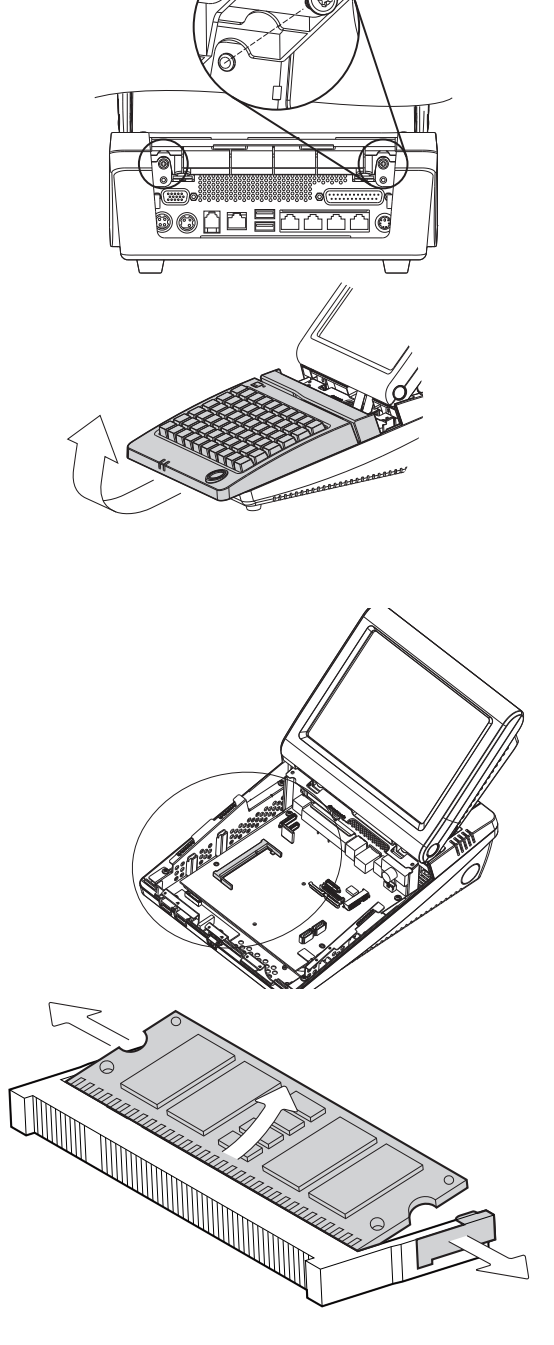

#### **3333 HDD Replacement**

To remove and replace the HDD, please follow the steps below.

- **11** Follow the steps at 3-2 to open the cable cover at the back.
- **22** Loose the screw (x1) on HDD holding bracket.
- **33** Pull the screw to slide bracket out of the system.
- **44** Uninstall the HDD holding bracket.

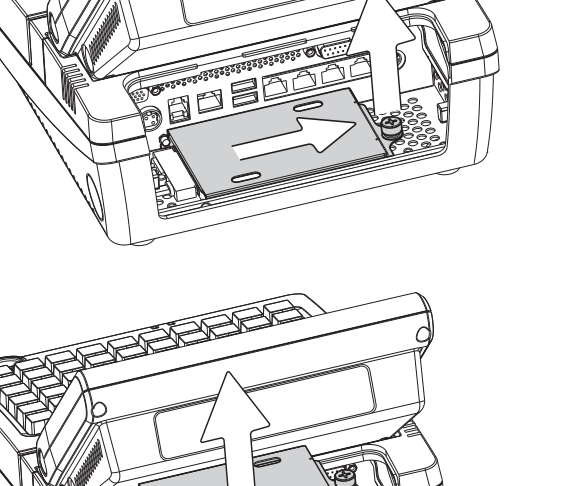

**CONTRACTOR** 

- **5.** Slide to remove HDD from the system and disconnect the HDD cable.
- **6.** Reverse Step 5 to replace the hard drive disk.
- **77** As for installation, after connecting HDD to the system, slide the bracket reversely, engaging the alignment pin. Finally fasten the screw(x1) to complete replacement.

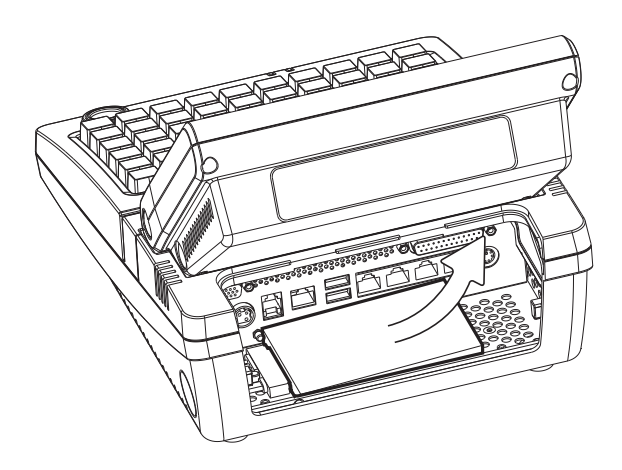

#### **3333 Power Adapter Installation**

The system is equipped with a 90W power adapter. Please plug it into the system as shown below.

- **11** Follow the steps at 3-2 to open the cable cover at the back.
- **2.** Find the power connector on the left side of the I/O panel.(refer to **2-5 a.** )
- **33** Please connect the power adapter directly to the DC-IN Connector.

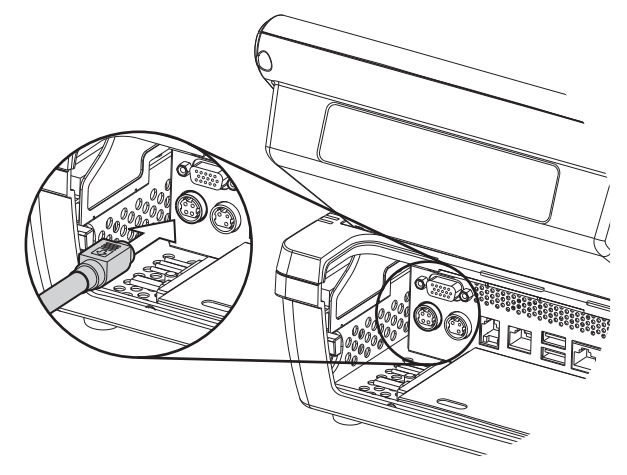

## **4. Peripheral Installation**

#### **4444 WLAN Installation**

- **11** Follow the steps of "Before Replacement" at 3-3 to open the system.
- **22** Find the PCI-E WLAN card at the right side of the motherboard.

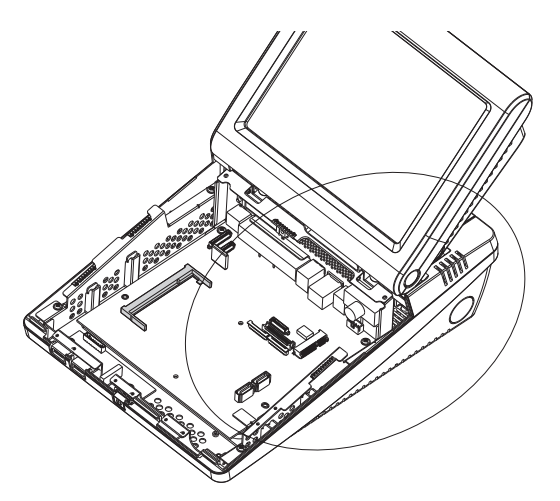

**33** There are 2 wires installed within the system: black and grey. Connect the black wire to Main connector while connect the grey to Aux. connector on the card.

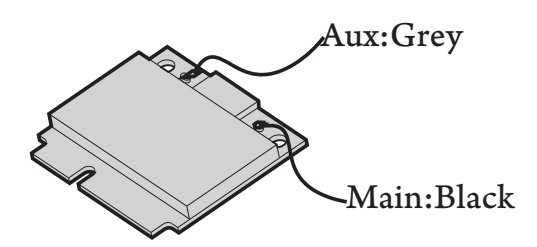

- **44** Insert the WLAN card into the slot.
- **5.** Fasten the screw (x1) onto the Main side to fix the WLAN card.

 *\*Note: The WLAN antenna and wires will be pre-installed prior to shipping if the function requested.*

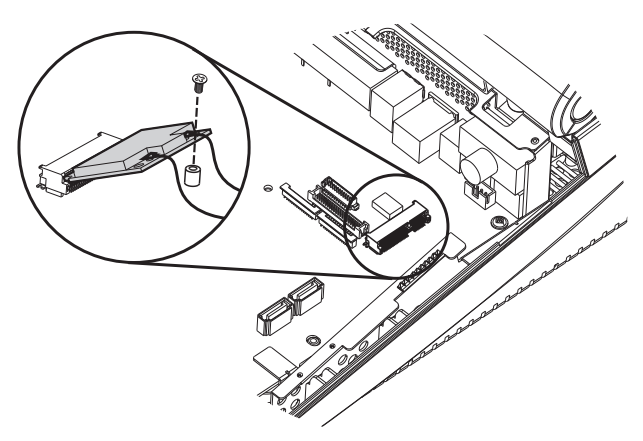

## **5. Specification**

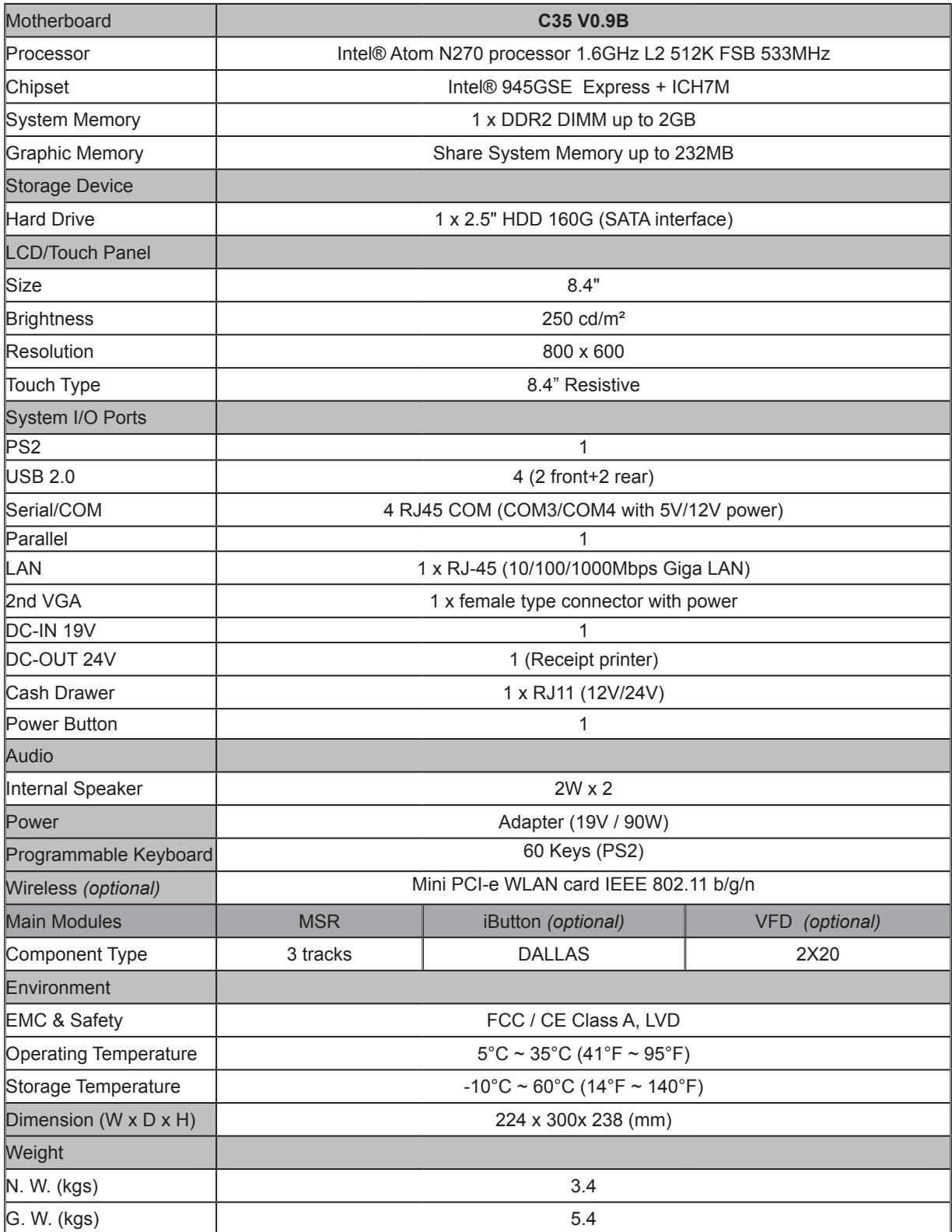

\* This specification is subject to change without prior notice.

## **6. Jumper Setting**

#### **6666 Motherboard Layout**

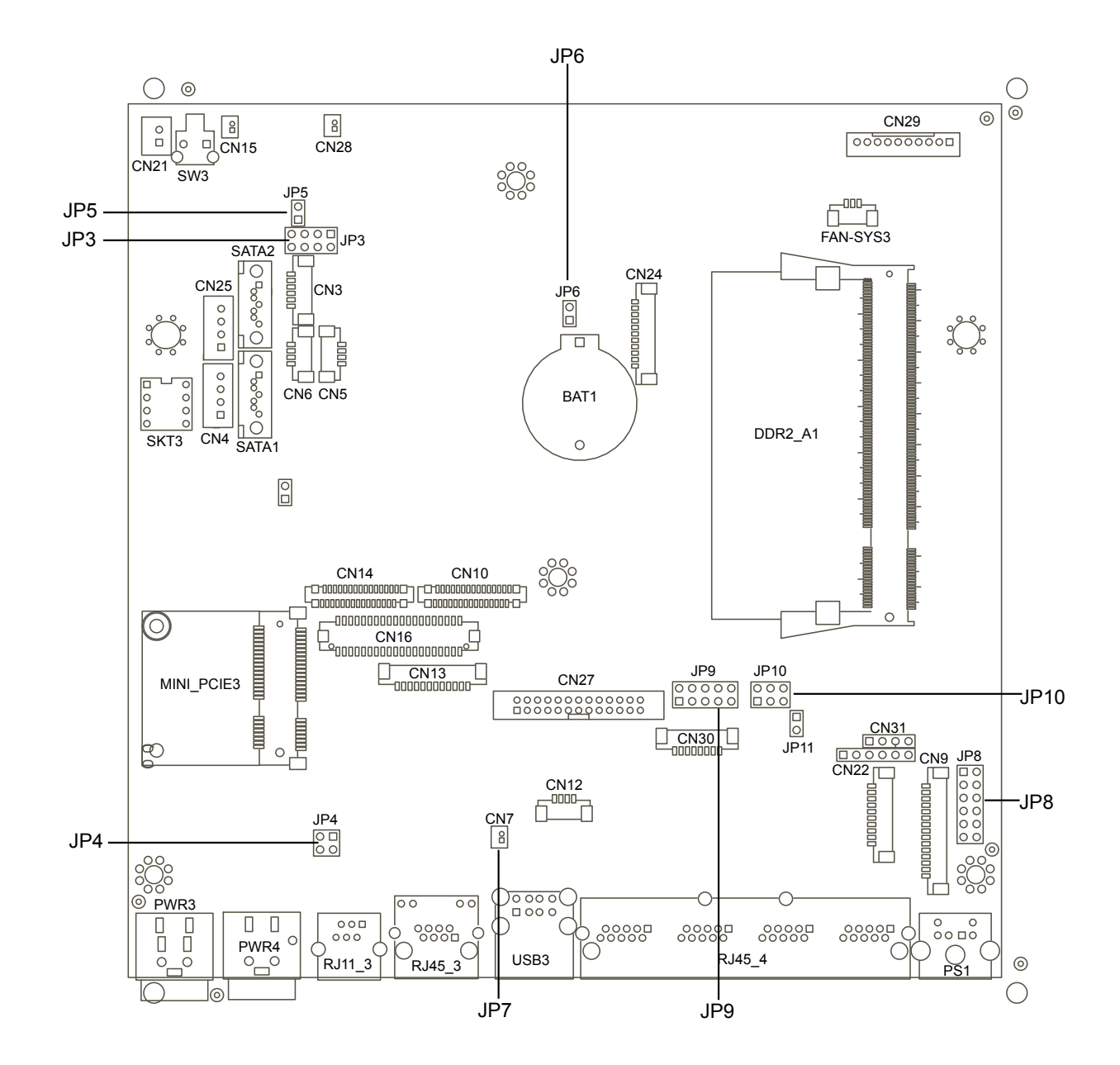

Version: C35 v0.9B

## **6666 Connectors & Functions**

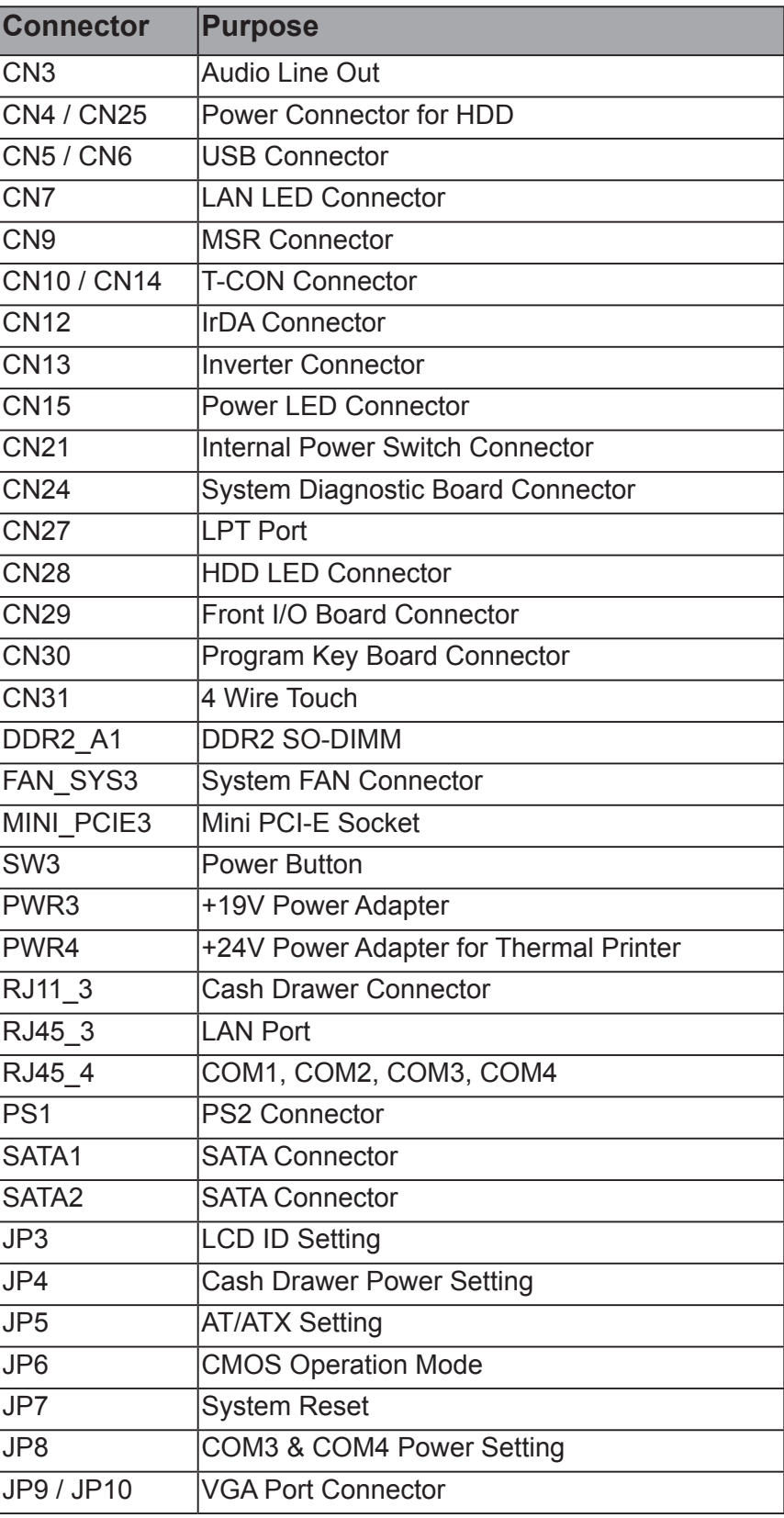

Motherboard Version: C35 v0.9B

### **Jumper Setting**

#### **6-3-1. System Reset**

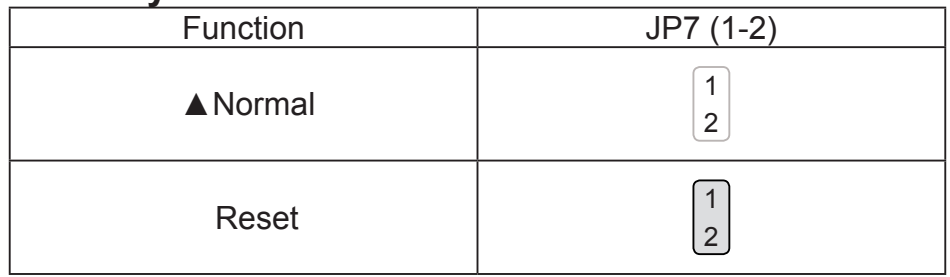

#### **6-3-2. COM3 & COM4 Power Setting**

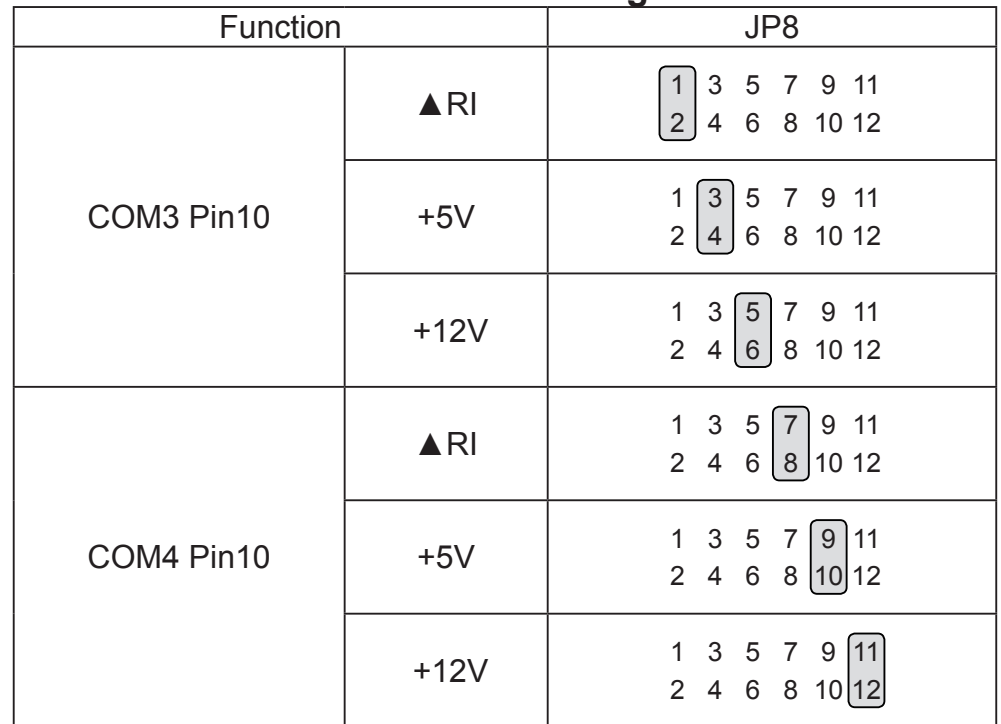

▲ = Manufacturer Default Setting

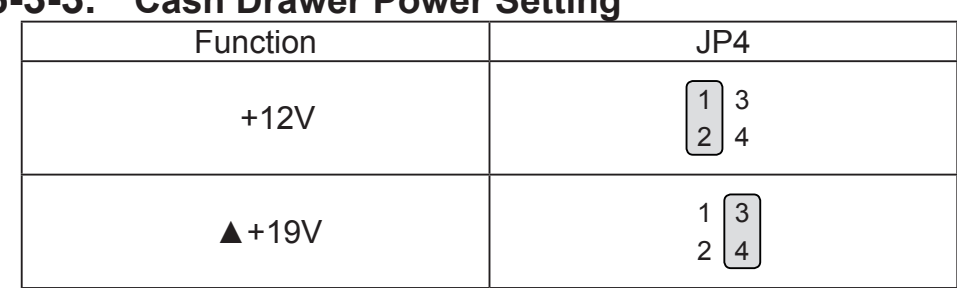

#### **6-3-3. Cash Drawer Power Setting**

#### **6-3-4. Power Mode Setting**

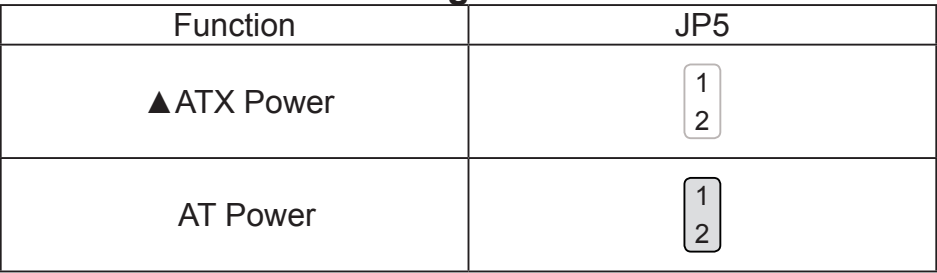

#### **6-3-5. CMOS Operation Mode**

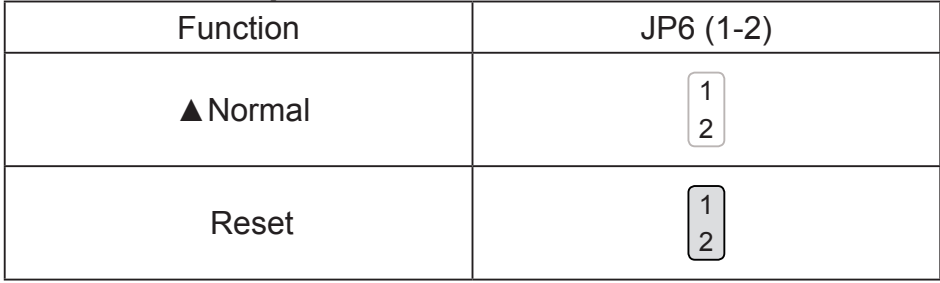

 $\triangle$  = Manufacturer Default Setting

| ט-ט.<br><b>LOD ID SEMING</b> |             |             |         |             |                                                                                                    |
|------------------------------|-------------|-------------|---------|-------------|----------------------------------------------------------------------------------------------------|
|                              | Resolution  | <b>LVDS</b> |         | Output      |                                                                                                    |
| Panel#                       |             | <b>Bits</b> | Channel | Interface   | JP3                                                                                                    |
| $\mathbf{1}$                 | 1366 x 768  | 24          | Single  | <b>LVDS</b> | 5<br>$\mathbf{1}$<br>3<br>$\overline{7}$<br>$\overline{2}$<br>$\overline{\mathbf{4}}$<br>$6\phantom{a}$<br>8     |
| $\overline{2}$               | 1440 x 990  | 24          | Dual    | <b>LVDS</b> | 3<br>$\overline{5}$<br>1<br>7<br>$\overline{2}$<br>$6\phantom{a}$<br>$\overline{\mathbf{4}}$<br>8                |
| $\overline{\mathcal{A}}$     | 1920 x 1080 | 24          | Dual    | <b>LVDS</b> | 3<br>5<br>$\mathbf{1}$<br>$\overline{7}$<br>$\overline{2}$<br>$\overline{\mathbf{4}}$<br>8<br>6                  |
| 5                            | 1024 x 768  | 24          | Single  | <b>LVDS</b> | 3<br>5<br>$\mathbf{1}$<br>$\overline{7}$<br>$\overline{2}$<br>$\,6\,$<br>$8\phantom{1}$<br>$\overline{4}$        |
| 6                            | 1280 x 1024 | 24          | Dual    | <b>LVDS</b> | 3<br>5<br>1<br>7<br>$\overline{2}$<br>$6\overline{6}$<br>8<br>$\overline{4}$                                     |
| $\overline{7}$               | 800 x 600   | 24          | Single  | <b>LVDS</b> | 3<br>1<br>5<br>7<br>$\overline{2}$<br>8<br>6<br>$\overline{4}$                                                   |
| 9                            | 1024 x 768  | 18          | Single  | <b>LVDS</b> | 3<br>5<br>$\mathbf{1}$<br>$\overline{7}$<br>$\overline{2}$<br>$\overline{4}$<br>$6\phantom{a}$<br>8              |
| 11                           | 800 x 600   | 18          | Single  | <b>LVDS</b> | $\overline{7}$<br>$\mathfrak{S}$<br>5<br>$\mathbf{1}$<br>$\overline{2}$<br>6<br>8 <sup>1</sup><br>$\overline{4}$ |
| 12                           | 800 x 600   | 18          | Single  | <b>LVDS</b> | 3<br>5<br>$\mathbf{1}$<br>$\overline{7}$<br>$\overline{2}$<br>6<br>8<br>$\overline{4}$                           |
| 14                           | ▲800 x 600  |             |         | <b>TTL</b>  | 5<br>$\mathbf 1$<br>3<br>7<br>$\overline{2}$<br>$6\phantom{a}$<br>$\overline{\mathbf{4}}$<br>8                   |
| 15                           | 1024 x 768  |             |         | <b>TTL</b>  | 3<br>5<br>$\mathbf{1}$<br>$\overline{7}$<br>$\overline{2}$<br>6<br> 8 <br>$\overline{\mathcal{L}}$               |
|                              |             |             |         | <b>CRT</b>  | 5<br>$\mathbf{1}$<br>3<br>$\overline{7}$<br>$\overline{2}$<br>$\overline{\mathcal{L}}$<br>6<br>8                 |

**6-3-6. LCD ID Setting**

**Remark:** Item #12 is only applied for Sharp panel 12" LQ121S1LLG41.

 Jumper open  $|2$ 

Jumper short

 $\triangle$  = Manufacturer Default Setting

### **Appendix: Drivers Installation**

The shipping package includes a Driver CD in which you can find every individual driver and utility that enables you to install the drivers on the system. Please insert the Driver CD into the drive and double click on the "index.htm" to select the models. You can refer to the drivers installation guide for each driver in the "Driver/Manual List".